This guide provides you with the basic quick-start information needed to log in and access your electronic documents in no time at all. The instructions below highlight the steps for logging into the **Doculivery** system with a unique User ID and Password to access your online pay stubs and setup notification options with just a few quick clicks!

## **Getting Started**

- 1. Point your internet browser to the following url: <a href="https://my.Doculivery.com/CienaLaurel">https://my.Doculivery.com/CienaLaurel</a>
- 2. Enter your User ID. 1

## **Your USER ID is:**

your last name + your employee ID + the last 4 digits of your SSN.

3. Enter your initial Password. 2

You will be required to change your password upon initial log in.

Your initial PASSWORD is: the last 4 digits of your SSN.

- 4. Click the Log In button. 3
- **5.** Once you have logged in, follow the on-screen instructions to setup several security questions.
- 6. Once you have setup your security questions, you will see the main screen which is organized by tabs. Click on the Pay Stubs tab 4 to see a list of all pay dates for which you have a pay stub. To see the entire pay stub for a particular date click on the view icon in the Click To View column on the left side of the screen.

## **Setting Up Notification Options**

1. Click on the Pay Stubs tab 4. On the right side of the screen, select the appropriate bar 6 to setup email or text message notifications.

We're All About You

| PLEASE LO | G-IN TO THE DOCULIVERY SYSTEM.                                                       |
|-----------|--------------------------------------------------------------------------------------|
| User ID:  | User ID help information will appear here when you visit the url noted in step one.  |
| Password: | Password help information will appear here when you visit the url noted in step one. |
|           | Log In                                                                               |

| Stubs        |            | anage Your<br>Account |                          |                                                                                                    |       |
|--------------|------------|-----------------------|--------------------------|----------------------------------------------------------------------------------------------------|-------|
| LICK TO VIEW | PAY DATE   | PAY BEGIN DATE        | PAY END DATE             | CURRENT NOTIFICATION OPTIONS                                                                                                    |       |
| e<br>e       | 07/24/2006 | 07/10/2006            | 07/21/2006<br>07/03/2006 | Email my new paystub                                                                                                    | Remov |
| 8            | 06/26/2006 | 06/12/2006            | 06/23/2006               | [tylerr@natpay.com] (as HTML).<br>Email my new paystub                                                                           |       |
| eP.          | 06/12/2006 | 05/29/2006            | 06/09/2006               | [tylerr@natpay.com] (as HTML).                                                                                                   | Remov |
| 상            | 05/29/2006 | 05/15/2006            | 05/26/2006               | Text Message of Categories by sending                                                                                            |       |
| eg.          | 05/01/2006 | 04/17/2006            | 04/28/2006               | a text message to the phone number:<br>(813) 222-0333 (AT&T )                                                                    |       |
|              |            |                       |                          | Email my new paystub [123@abc.com] (as HTML).                                                                                    | Remov |
|              |            |                       |                          | Notify me when my paystub is<br>delivered by sending a text message<br>to the phone number: (260) 437-5979<br>(VERIZON WIRELESS) | Remov |
|              |            |                       |                          | Notify me when my paystub is<br>delivered by sending an email to the<br>email address: test@test.com                             | Remov |
|              |            |                       |                          | Add Another Email Delivery Option  Add Another Email Notification                                                                |       |
|              |            |                       |                          | Add Another Text Message Notific                                                                                                 |       |

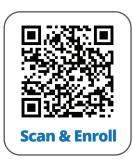

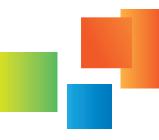